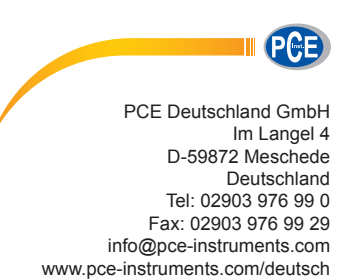

# **Bedienungsanleitung Farbmessgerät PCE-CSM 1, PCE-CSM 2 und PCE-CSM 4**

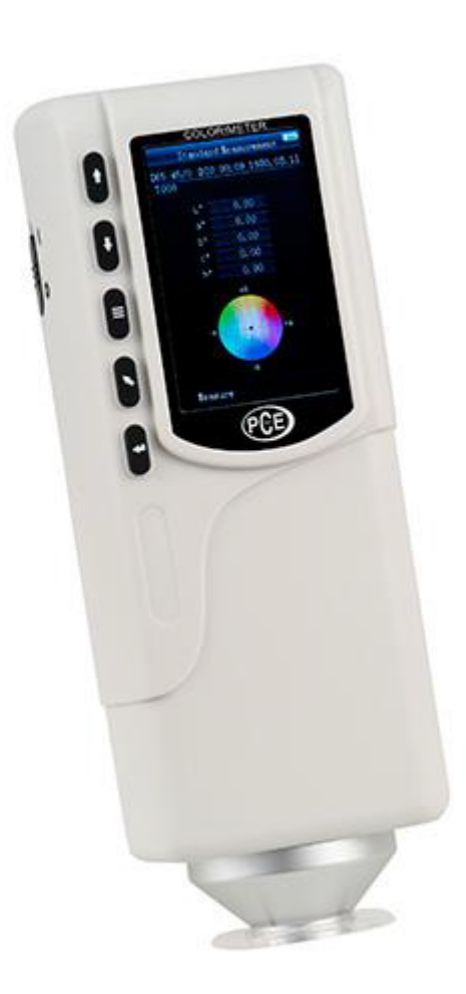

Version 1.3 Erstelldatum 21.05.2015 Letzte Änderung 10.01.2017

# BETRIEBSANLEITUNG

# Inhaltsverzeichnis

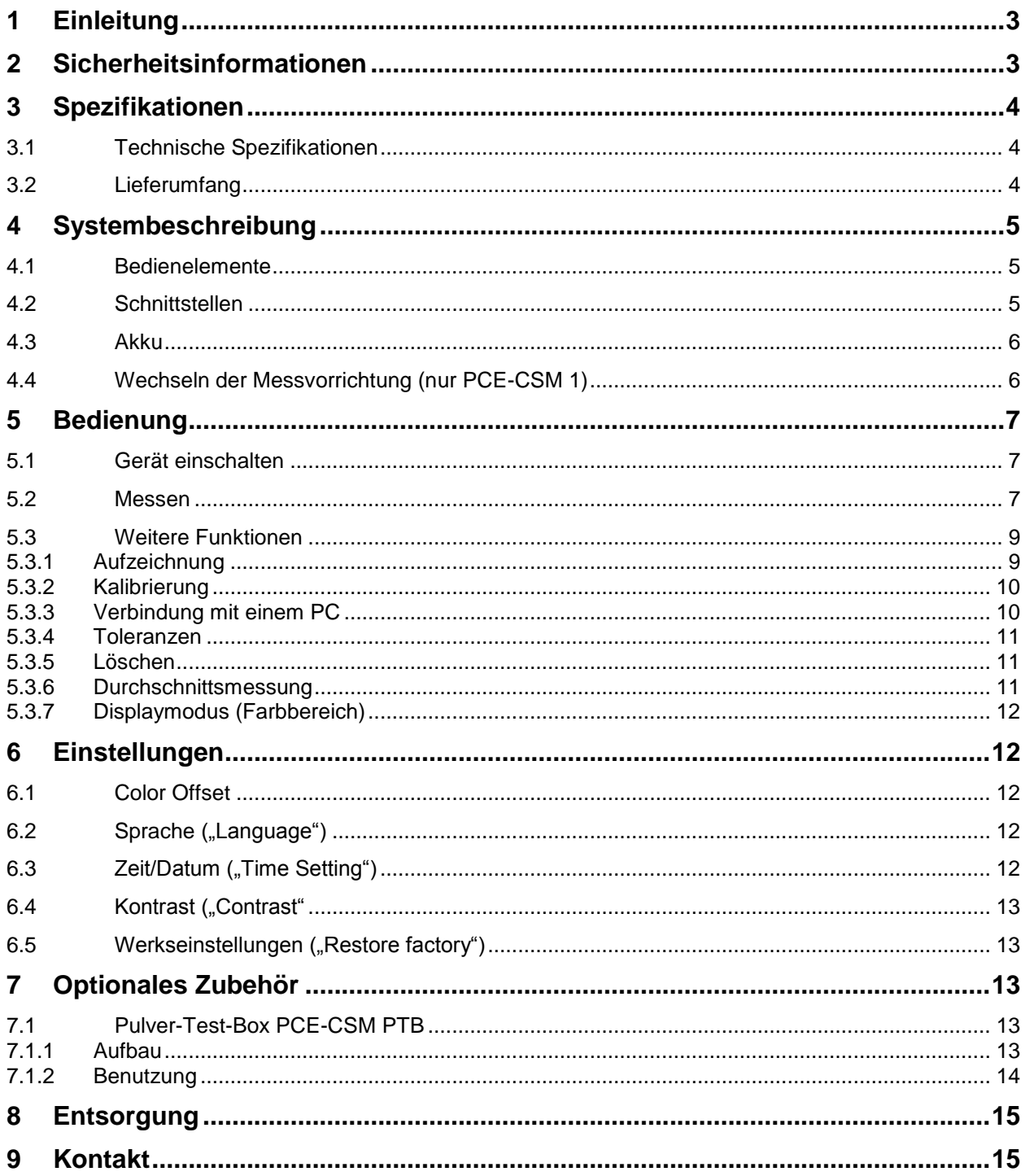

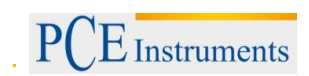

# <span id="page-2-0"></span>**1 Einleitung**

Vielen Dank, dass Sie sich für den Kauf eines Colorimeters von PCE Instruments entschieden haben. Die Colorimeter PCE-CSM 1, PCE-CSM 2 und PCE-CSM 4 sind die idealen Produkte für die Qualitätssicherung und bieten höchste Zuverlässigkeit, wenn es darum geht, die optischen Anforderungen zu erfüllen und einzuhalten. Die Colorimeter haben ein ergonomisches Design und eine anwendungsfreundliche Benutzeroberfläche. Der Unterschied zwischen beiden Geräten liegt in der Größe der Messöffnung.

# <span id="page-2-1"></span>**2 Sicherheitsinformationen**

Bitte lesen Sie dieses Benutzer-Handbuch sorgfältig und vollständig, bevor Sie das Gerät zum ersten Mal in Betrieb nehmen. Die Benutzung des Gerätes darf nur durch sorgfältig geschultes Personal erfolgen.

- Dieses Colorimeter ist ein präzises Messinstrument. Bitte vermeiden Sie extreme Veränderungen der Umgebungsbedingungen. Dazu gehören flackernde externe Lichtquellen, sowie Starke Änderungen der Temperatur oder Luftfeuchtigkeit. Diese Einwirkungen können das Messergebnis verfälschen.
- Halten Sie das Gerät ruhig und sorgen Sie dafür, dass es genau auf dem Testobjekt steht. Bewegen Sie das Colorimeter während der Messung nicht. Vermeiden Sie außerdem Stöße am Gerät.
- Vermeiden Sie jeglichen Kontakt des Messgerätes mit Wasser. Verwenden Sie es nur unter den zugelassenen Umgebungsbedingungen.
- Halten Sie das Colorimeter sauber und vermeiden Sie, dass Staub oder andere Partikel in das Gerät eindringen. Verwenden Sie zum Reinigen ein feuchtes Tuch. Benutzen Sie keine lösungsmittelhaltigen Reinigungsmittel oder Scheuermittel.
- Setzen Sie die Weiß-Kalibrierung zurück und packen Sie das Gerät zurück in die Schutzhülle, wenn Sie es nicht mehr brauchen.
- Benutzen Sie nur den originalen Li-Ionen-Akku (3,7 V, 0,5 A).
- Falls das Gerät für einen längeren Zeitraum nicht mehr benötigt wird, entfernen Sie den Akku, um ein Auslaufen zu vermeiden. Lagern Sie das Colorimeter an einem kühlen, trockenen Ort.
- Das Gehäuse des Messgerätes darf nur von qualifiziertem Personal von PCE Deutschland geöffnet werden. Führen Sie keine unautorisierten Veränderungen am Gerät durch. Diese können das Messergebnis beeinträchtigen.

Dieses Benutzer-Handbuch wird von der PCE Deutschland ohne jegliche Gewährleistung veröffentlicht.

Wir weisen ausdrücklich auf unsere allgemeinen Gewährleistungsbedingungen hin, die sich in unseren Allgemeinen Geschäftsbedingungen finden lassen.

Bei Fragen kontaktieren Sie bitte die PCE Deutschland GmbH.

# <span id="page-3-0"></span>**3 Spezifikationen**

## <span id="page-3-1"></span>**3.1 Technische Spezifikationen**

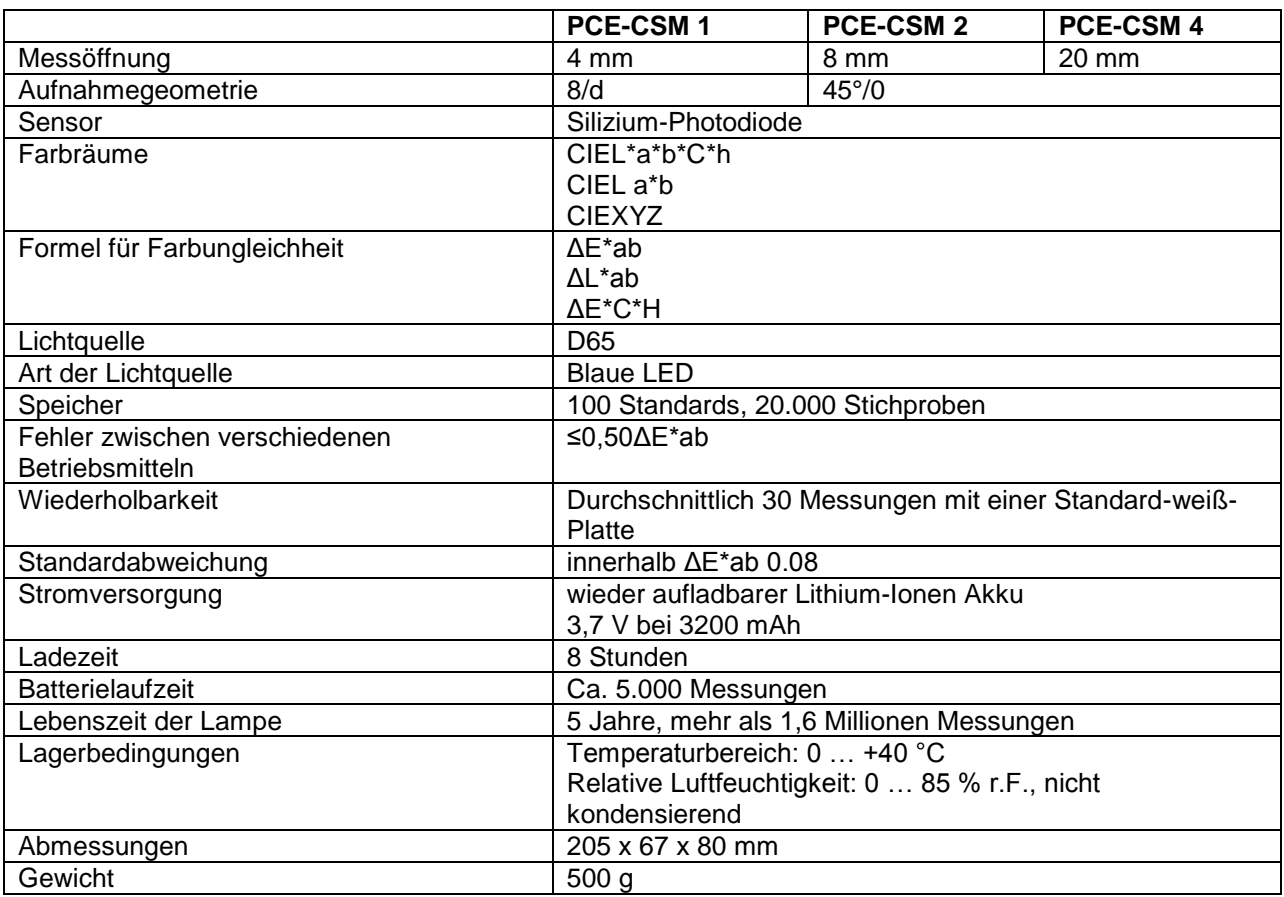

## <span id="page-3-2"></span>**3.2 Lieferumfang**

- 1 x Colorimeter PCE-CSM 1, PCE-CSM 2 oder PCE-CSM 4
- 1 x USB Kabel
- 1 x Bereitschaftstasche
- 1 x Netzgerät
- 1 x Handschlaufe
- 1 x Kalibrierplatte weiß
- 1 x PC-Software
- 1 x Bedienungsanleitung

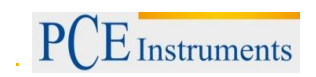

# <span id="page-4-0"></span>**4 Systembeschreibung**

#### <span id="page-4-1"></span>**4.1 Bedienelemente**

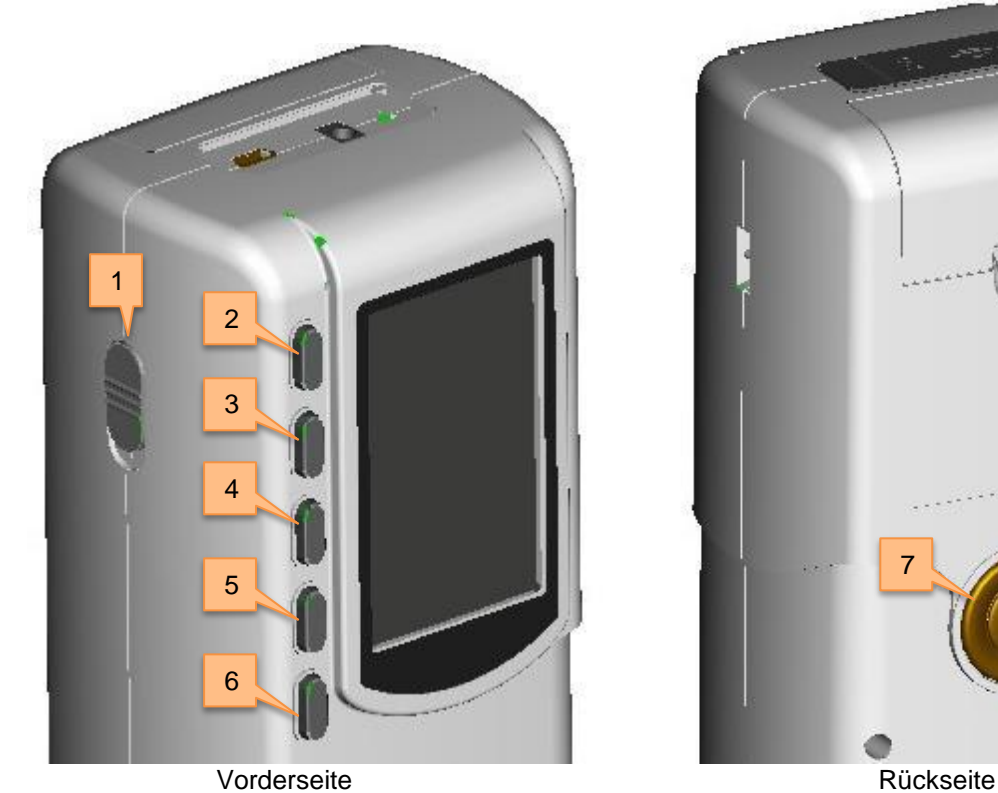

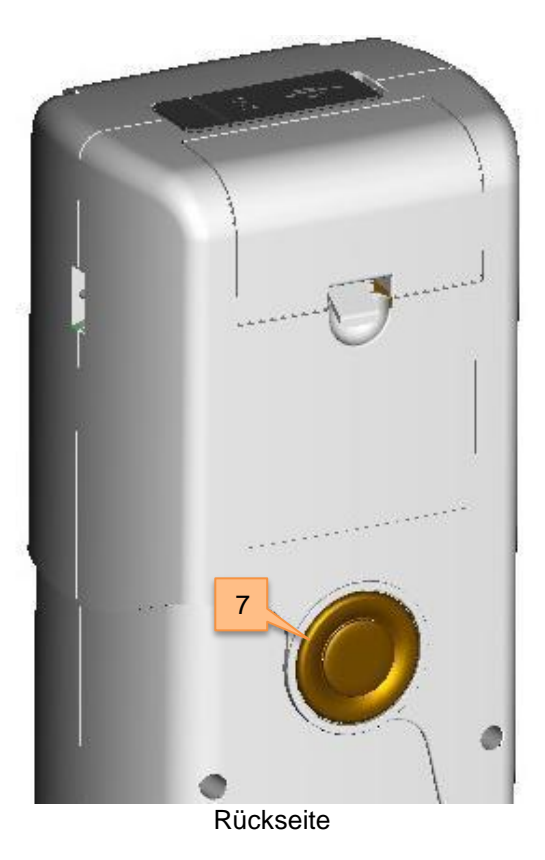

- 
- 1. An/Aus-Knopf
- 2. Nach oben <sup>1</sup>
- 3. Nach unten ↓
- 4. Menü-Taste  $\equiv$

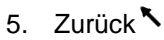

- 6. Enter
- 7. Test-Knopf

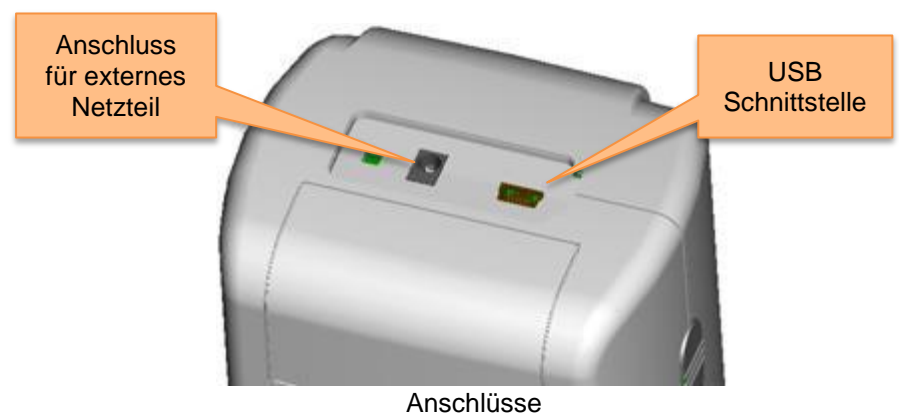

# <span id="page-4-2"></span>**4.2 Schnittstellen**

- Netzteil-Anschluss: Bitte verwenden Sie nur das mitgelieferte Netzteil. Falls dieses ausfallen sollte, sorgen Sie für gleichwertigen Ersatz (Ausgang: 5 V DC, 2 A).
- USB-Schnittstelle: Über diese Schnittstelle können die gesammelten Daten an einen PC übertragen werden. Die Baudrate beträgt 115200 bps.

# <span id="page-5-0"></span>**4.3 Akku**

Das Gerät verfügt über einen fest verbauten 3,7 V 3200 mAh Li-Ionen-Akku.

#### **Laden des Akkus**

Der Akku wird nur geladen, wenn das Gerät an ein Netzteil oder einen PC angeschlossen und eingeschaltet ist.

*Hinweis: Sollte der Akku defekt sein, können Sie das Gerät mit Hilfe einer externen Stromquelle (Netzteil/PC) weiter verwenden.* 

#### <span id="page-5-1"></span>**4.4 Wechseln der Messvorrichtung (nur PCE-CSM 1)**

#### **Anbringen der Messvorrichtung**

Um die Messblende anzubringen, bringen Sie diese zunächst in die vorgesehene Position (siehe Bild unten). Drehen Sie die Messblende vorsichtig gegen den Uhrzeigersinn, bis Sie ein Klicken hören. Dies bedeutet, dass die Messvorrichtung befestigt ist.

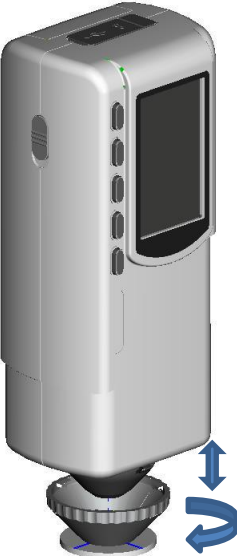

#### **Abnehmen der Messvorrichtung**

Um die Messvorrichtung abzunehmen, drehen Sie diese vorsichtig im Uhrzeigersinn, bis Sie ein Klicken hören. Dies bedeutet, dass die Messvorrichtung vom Gerät getrennt ist.

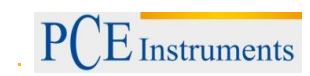

# <span id="page-6-0"></span>**5 Bedienung**

#### <span id="page-6-1"></span>**5.1 Gerät einschalten**

- 1. Vergewissern Sie sich, dass der Akku eingesetzt ist oder das Messgerät an eine externe Stromquelle angeschlossen ist.
- 2. Schalten Sie den An/Aus Knopf (1) auf "1". Sie gelangen nun in den Startbildschirm für Standard-Messungen. Die Voreinstellungen sind L\*a\*b\*C\*H.

#### <span id="page-6-2"></span>**5.2 Messen**

Wenn Sie das Gerät einschalten, gelangen Sie automatisch zum Standard-Messung Bildschirm. Um eine Messung durchzuführen, gehen Sie wie folgt vor:

- 1. Drücken und halten Sie den Test Knopf. Es erscheinen vier Lichtkegel, welche zur Lokalisation der zu messenden Stelle dienen.
- 2. Führen Sie das Gerät nah an die zu messende Stelle heran.
- 3. Lassen Sie nun den Test Knopf los. Das Gerät führt nun die Messung durch.

Die Ergebnisse können Sie in folgendem Bildschirm betrachten:

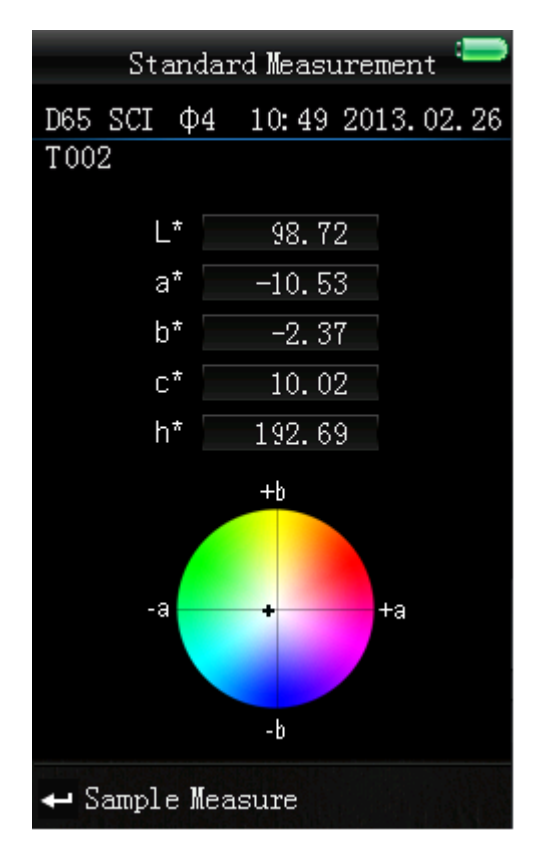

Nach der Standard Messung können Sie zudem eine oder mehrere Sample Messung(en) durchführen. Gehen Sie dazu wie folgt vor:

- 1. Drücken Sie im Ergebnis-Bildschirm der Standard Messung die Enter-Taste<sup>4</sup>. Sie gelangen nun zum Sample Bildschirm
- 2. Führen Sie nun eine weitere Messung (wie bei der Standard-Messung) durch.
- 3. Nun können Sie die Abweichungen in folgendem Bildschirm betrachten:

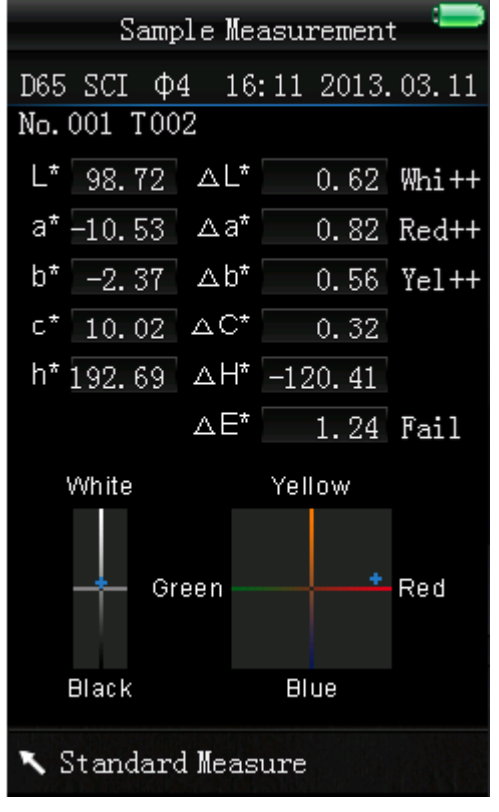

Hinweis: Während der Messung (Dauer: ca. 1 Sekunde) sind alle Tasten inaktiv.

Um wieder zurück zum Bildschirm der Standard Messung zu gelangen, drücken Sie die Zurück-Taste

# <span id="page-8-0"></span>**5.3 Weitere Funktionen**

# <span id="page-8-1"></span>**5.3.1 Aufzeichnung**

Sämtliche Messungen werden aufgezeichnet und vom Gerät gespeichert. Um die gespeicherten Daten zu betrachten, drücken Sie die Menü-Taste $\equiv$ , wählen Sie "Record" aus und drücken Sie Enter $\blacktriangleleft$ . Sie gelangen nun zu folgendem Bildschirm:

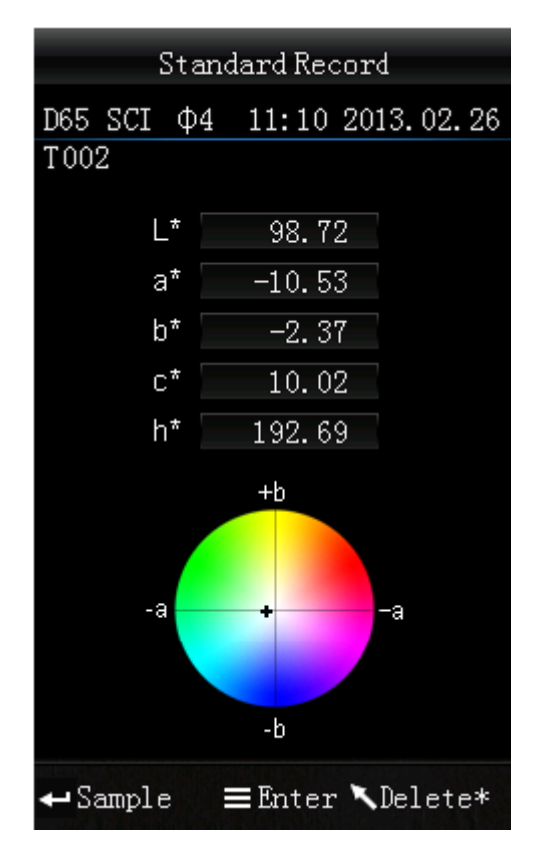

Hier können Sie mit Hilfe der Pfeiltasten ( $\uparrow$  und  $\downarrow$ ) zwischen den einzelnen Messungen navigieren.

- Haben Sie zu einzelnen Messungen weitere Sample-Messungen durchgeführt, können Sie diese durch Drücken der Enter-Taste + betrachten. Sind mehrere Sample-Messungen vorhanden, können Sie mit den Pfeiltasten ( $\blacksquare$  und  $\blacklozenge$ ) zwischen diesen navigieren. Möchten Sie einzelne Sample-Messungen löschen, wählen Sie diese aus und halten Sie die Zurück-Taste \ gedrückt, bis ein Bestätigungsbildschirm erscheint. Drücken Sie nun Enter + zum Löschen des Samples oder Zurück \, um den Vorgang abzubrechen. Durch kurzes Drücken der Zurück-Taste Seelangen Sie wieder zurück in den Hauptbildschirm der Aufzeichnungen.
- Falls Sie einen bestimmten Referenzwert bestimmt haben und nachträglich weitere Sample-Messungen hinzufügen möchten, wählen Sie diesen Wert aus und drücken Sie die Menü-Taste  $\equiv$ . Nun befinden Sie sich wieder im Messbildschirm. Drücken Sie nun Enter  $\rightarrow$ . um in den Sample Modus zu wechseln. Hier können Sie nun einzelne Sample-Messungen durchführen, welche dem gespeicherten Referenzwert beigefügt werden.
- Falls Sie eine Sample-Messung zu einem Referenzwert bzw. Standard machen möchten, wählen Sie die Sample-Messung – wie oben beschrieben – aus und drücken Sie die Menü-Taste  $\equiv$ . Das Gerät wechselt nun in den Standard-Messung Bildschirm und der Sample-Wert ist nun ein Referenzwert bzw. Standard.

## <span id="page-9-0"></span>**5.3.2 Kalibrierung**

Um in das Kalibrierungsmenü zu gelangen, drücken Sie die Menü-Taste  $\equiv$ , wählen Sie "Calibrate" aus und drücken Sie Enter <sup>←</sup>.

Hier können Sie zwischen einer Weiß- und einer Schwarz-Kalibrierung wählen. Benutzen Sie zur Auswahl die Pfeiltasten ( $\uparrow$  und  $\downarrow$ ) und drücken Sie Enter  $\leftarrow$ . Es erscheint ein Bestätigungsbildschirm mit Anweisungen für die jeweilige Kalibrierung.

#### **Weiß-Kalibrierung**

Wenn Sie eine Weiß-Kalibrierung durchführen möchten, drehen Sie das Messgerät, so dass die Sensoröffnung nach oben zeigt und platzieren Sie die weiße Kalibrierplatte auf der Messöffnung. Drücken Sie anschließend den Test-Knopf, um die Kalibrierung zu starten.

#### **Schwarz-Kalibrierung**

Wenn Sie eine Schwarz-Kalibrierung durchführen möchten, entfernen Sie die Kalibrierplatte, drehen Sie das Gerät mit der Messöffnung nach oben. Stellen Sie sicher, dass Sie diese Kalibrierung in einer dunklen Umgebung durchführen. Halten Sie zudem mindestens einen Meter Abstand von reflektierenden Objekten wie Wänden, Tischen oder sonstigen Gegenständen. Zum Starten der Kalibrierung drücken Sie den Test-Knopf im Bestätigungsbildschirm

*Hinweis: Eine Kalibrierung ist nur in den seltensten Fällen notwendig. Im Normalfall können Sie direkt nach dem Einschalten des Messgerätes Messungen durchführen. Eine Kalibrierung ist nur in folgenden Fällen sinnvoll: Bei der Erstbenutzung, bei größeren Veränderungen der Umgebungsbedingungen, bei einer Langzeitnutzung oder bei ungenauen Messergebnissen.* 

#### <span id="page-9-1"></span>**5.3.3 Verbindung mit einem PC**

Um das Messgerät mit einem PC zu verbinden, drücken Sie die Menü-Taste  $\equiv$ , wählen Sie "Comm" und drücken Sie Enter <sup>1</sup>. Sie gelangen nun in den Kommunikations-Bildschirm.

Verbinden Sie nun das Messgerät mit dem beiliegenden USB-Kabel mit einem PC und bestätigen Sie mit der Enter-Taste <sup>1</sup>. Wenn die Verbindung erfolgreich hergestellt wurde, zeigt das Gerät "Communicating…" an.

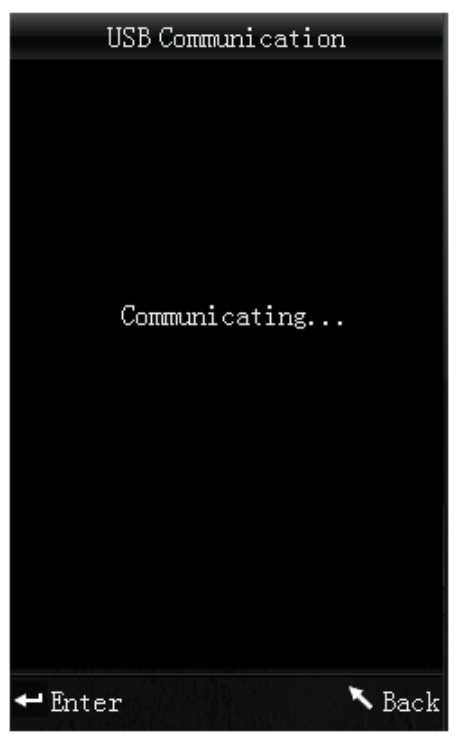

# <span id="page-10-0"></span>**5.3.4 Toleranzen**

Um Toleranzen für Messungen einzustellen, drücken Sie die Menü-Taste  $\equiv$ , wählen Sie "Tolerance" und drücken Sie Enter <sup>←</sup>. Sie gelangen nun in den Toleranzen-Bildschirm.

Hier können Sie die Toleranzen ein- bzw. ausschalten. Wählen Sie dazu mit den Pfeiltasten ( $\,^{\dagger}$  und  $\,^{\dagger}$ ) die gewünschte Option und bestätigen Sie mit Enter <sup>←</sup>. Haben Sie Toleranzen aktiviert, gelangen Sie in den Eingabebildschirm. Hier können Sie den Grenzwert einstellen. Benutzen Sie die Pfeiltasten ( $\,$  1  $\,$  und ↓), um die jeweilige Ziffer einzustellen. Drücken Sie Enter ←, um zur nächsten Ziffer zu gelangen. Nachdem Sie die letzte Ziffer mit Enter <>
bestätigt haben, ist die Einstellung erfolgreich abgeschlossen.

*Hinweis: Der festgelegte Grenzwert ist auf das "ΔE\*" bei der Sample-Messung bezogen. Er gibt die maximal zulässige Höhe dieses Wertes an. Liegt der gemessene Wert unter diesem Grenzwert ist er in Ordnung (es wird "Pass" angezeigt). Liegt der Messwert über dieser Grenze, ist er nicht in Ordnung (es wird "Fail" angezeigt).*

# <span id="page-10-1"></span>**5.3.5 Löschen**

Um die gespeicherten Daten zu löschen, drücken Sie die Menü-Taste =, wählen Sie "Delete" und drücken Sie Enter ←. Sie gelangen nun in den Löschbildschirm.

Hier haben Sie zwei Auswahlmöglichkeiten. Sie können alle Sample-Messungen löschen ("Delete ALL Samples") oder alle gespeicherten Aufzeichnungen ("Delete ALL Records").

Wählen Sie dazu mit Hilfe der Pfeiltasten ( $\uparrow$  und  $\downarrow$ ) die gewünschte Option aus und drücken Sie Enter ← Es erscheint ein Bestätigungsbildschirm, in dem Sie die Aktion mit Enter ← bestätigen oder mit Zurück **babrechen können.** 

*Hinweis: Wenn Sie alle gespeicherten Aufzeichnungen löschen, werden auch alle Sample-Messungen gelöscht.*

# <span id="page-10-2"></span>**5.3.6 Durchschnittsmessung**

Sie können die Anzahl der einzelnen Messungen, welche während des Messvorganges durchgeführt werden, einstellen. Aus diesen wird anschließend der Durchschnittswert ermittelt.

Um in zu den Durchschnittswert-Einstellungen zu gelangen, drücken Sie die Menü-Taste  $\equiv$ , wählen Sie "Average" und drücken Sie Enter  $\triangleleft$ .

Nun können Sie die Anzahl der Einzelmessungen einstellen. Verwenden Sie die Pfeiltasten ( $\,^{\dagger}$  und  $\,^{\dagger}$ ), um die jeweilige Ziffer einzustellen. Mit Enter <>>
gelangen Sie zur nächsten Ziffer. Nachdem Sie die letzte Ziffer bestätigt haben, ist die Einstellung abgeschlossen.

*Hinweis: Wenn Sie als Wert "00" oder "01" einstellen, wird keine Durchschnittsbildung durchgeführt.*

# <span id="page-11-0"></span>**5.3.7 Displaymodus (Farbbereich)**

Um den Displaymodus umzustellen, drücken Sie die Menü-Taste  $\equiv$ , wählen Sie "Display" und drücken Sie Enter <sup>1</sup>. Sie gelangen nun in den Display Modus Bildschirm.

Hier können Sie zwischen drei Auswahlmöglichkeiten wählen: "CIE L\*a\*b\*C\*H\*", "CIE L\*a\*b\*" oder "CIE XYZ". Benutzen Sie dazu die Pfeiltasten ( $\uparrow$  und  $\downarrow$ ), um die gewünschte Option zu wählen und drücken Sie anschließend Enter <sup>+</sup> zum Bestätigen.

Die folgenden Bilder zeigen die verschiedenen Display-Modi:

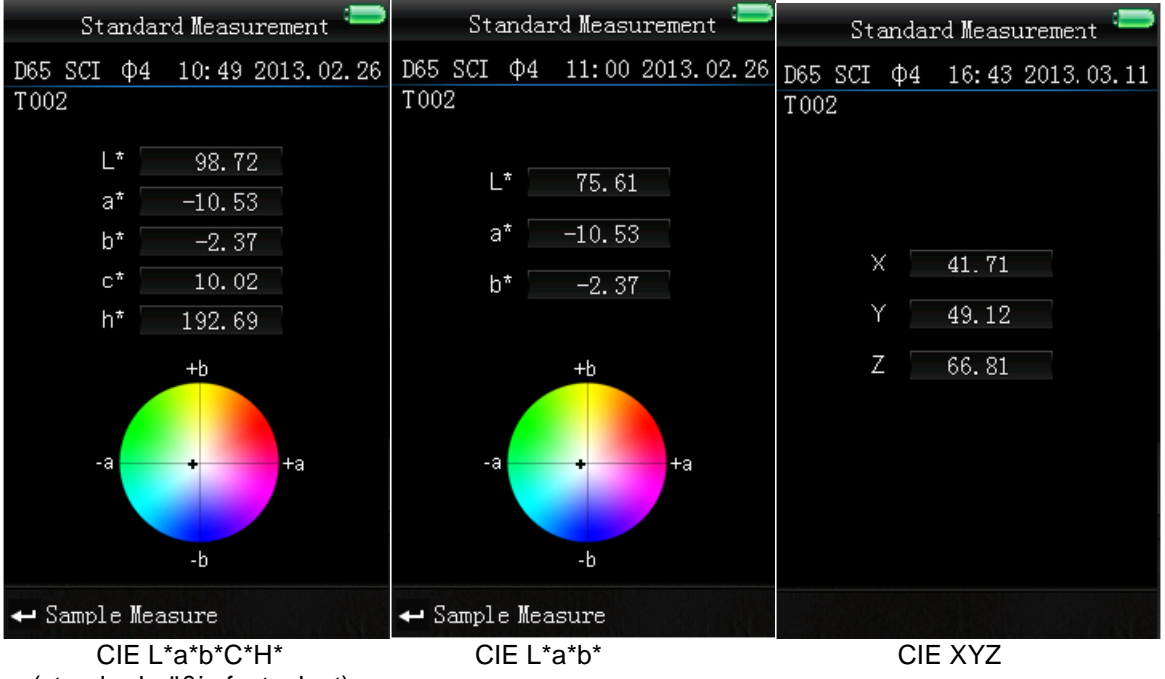

(standardmäßig festgelegt)

# <span id="page-11-1"></span>**6 Einstellungen**

Um zu den Einstellungen zu gelangen, drücken Sie die Menü-Taste  $\equiv$ , wählen Sie "Setting" und drücken Sie Enter  $\triangleleft$ 

Hier haben Sie verschiedene Auswahlmöglichkeiten. Um die gewünschte Option zu wählen, benutzen Sie die Pfeiltasten ( $\dagger$  und  $\dagger$ ) zur Navigation und bestätigen Sie anschließend mit Enter  $\blacktriangleleft$ .

# <span id="page-11-2"></span>**6.1 Color Offset**

Hier können Sie den Color Offset ein- oder ausschalten. Benutzen Sie die Pfeiltasten (↑ und ↓) zur Auswahl und bestätigen Sie anschließend mit Enter<sup>4</sup>.

# <span id="page-11-3"></span>**6.2** Sprache ("Language")

Hier können Sie die Menüsprache einstellen. Zur Auswahl stehen Englisch und Chinesisch. Wählen Sie die gewünschte Sprache mit den Pfeiltasten ( $\uparrow$  und  $\downarrow$ ) und bestätigen Sie mit Enter  $\leftarrow$ .

# <span id="page-11-4"></span>**6.3 Zeit/Datum ("Time Setting")**

Hier können Sie die Uhrzeit ("Set time"), das Datum ("Set date") und das jeweilige Anzeigeformat (..Time format" / "Date format") einstellen. Wählen Sie die gewünschte Option mit den Pfeiltasten ( $\uparrow$  und  $\downarrow$ ) aus und bestätigen Sie mit Enter  $\triangleleft$ .

# **Uhrzeit/Datum einstellen**

Wählen Sie "Set time" aus, um die Uhrzeit zu ändern, oder "Set date", um das Datum zu ändern. Hier können Sie die einzelnen Ziffern des Datums bzw. der Uhrzeit einstellen. Ändern Sie mit den Pfeiltasten (

↑ und ↓) die jeweilige Ziffer. Mit Enter ← gelangen Sie zur nächsten Ziffer. Durch Drücken von Enter bei der letzten Ziffer bestätigen Sie die Eingabe.

#### **Uhrzeit-Format**

Hier können Sie zwischen dem 24-Stunden-Format ("24 hours") und dem 12-Stunden-Format ("12 hours") wählen. Benutzen Sie die Pfeiltasten ( $\dagger$  und  $\dagger$ ) zur Auswahl und Enter  $\blacktriangleleft$  zum Bestätigen.

#### **Datums-Format**

Hier können Sie die Darstellung des Datums einstellen. Zur Auswahl stehen Jahr-Monat-Tag ("Year-Mon-Day"), Monat-Tag-Jahr ("Mon-Day-Year") oder Tag-Monat-Jahr ("Day-Mon-Year"). Wählen Sie die gewünschte Einstellung mit Hilfe der Pfeiltasten ( $\uparrow$  und  $\downarrow$ ) und bestätigen Sie mit Enter  $\leftarrow$ .

# <span id="page-12-0"></span>**6.4 Kontrast ("Contrast"**

Hier können Sie den Kontrast des Displays einstellen. Mit den Pfeiltasten (↑ und ↓) können Sie den Schieberegler bewegen. Mit Enter <sup>+</sup> bestätigen Sie die Änderung.

#### <span id="page-12-1"></span>6.5 Werkseinstellungen ("Restore factory")

Hier können Sie das Gerät auf die Werkseinstellungen zurücksetzen. Es erscheint ein Bestätigungsbildschirm. Drücken Sie Enter <sup>+</sup> zum Bestätigen oder Zurück \, um den Vorgang abzubrechen.

# <span id="page-12-2"></span>**7 Optionales Zubehör**

#### <span id="page-12-3"></span>**7.1 Pulver-Test-Box PCE-CSM PTB**

Mit der optionalen Pulver-Test-Box können Sie die kolorimetrischen Eigenschaften von Pulvern bestimmen.

#### <span id="page-12-4"></span>**7.1.1 Aufbau**

Die PCE-CSM PTB besteht aus einer Bodenplatte (1), einer Messplatte mit Pulverfach (2), einer Linse (3) und einem Befestigungsring zum Verschrauben (4).

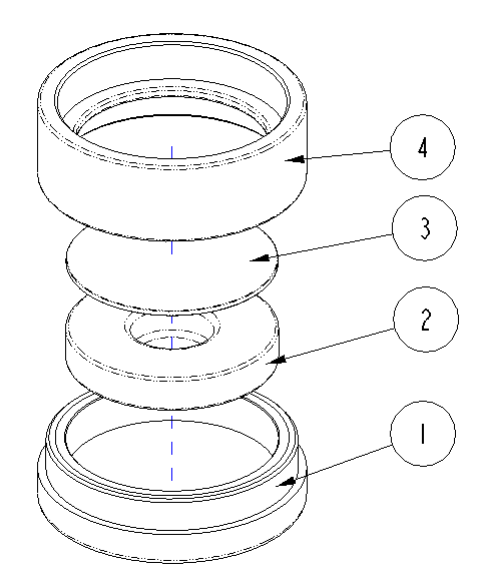

# <span id="page-13-0"></span>**7.1.2 Benutzung**

- **1. Kalibrierung:**Legen Sie die Linse auf die weiße Kalibrierplatte und führen Sie eine Weißkalibrierung durch. Führen Sie anschließend ebenfalls eine Schwarzkalibrierung durch.
- **2. Pulver einfüllen:** Füllen Sie das zu messende Pulver in das Pulverfach der Messplatte.

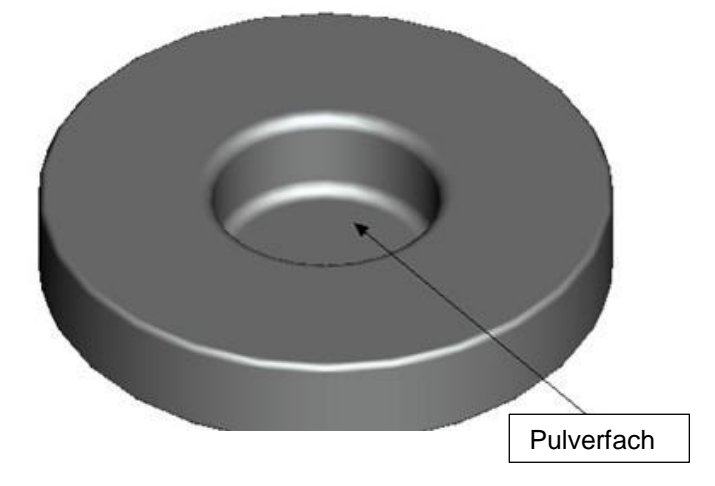

Schrauben Sie die Pulver-Test-Box anschließend wieder zusammen (siehe 7.1.1). Achten Sie darauf, dass die Verschraubung gerade ist.

- **3. Messen:** Platzieren Sie die Messvorrichtung des Colorimeters auf der Öffnung der Pulver-Test-Box und führen Sie eine Messung durch. Achten Sie dabei darauf, dass das Colorimeter stabil steht.
- **4. Säubern:**Bauen Sie die Pulver-Test-Box nach der Messung wieder auseinander und reinigen Sie sie. Falls nötig, können Sie zur Reinigung auch Alkohol verwenden. Trocknen Sie die Pulver-Test-Box anschließend gründlich und verstauen Sie sie bis zur nächsten Benutzung.

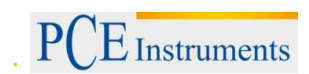

# <span id="page-14-0"></span>**8 Entsorgung**

#### HINWEIS nach der Batterieverordnung (BattV)

Batterien dürfen nicht in den Hausmüll gegeben werden: Der Endverbraucher ist zur Rückgabe gesetzlich verpflichtet. Gebrauchte Batterien können unter anderem bei eingerichteten Rücknahmestellen oder bei der PCE Deutschland GmbH zurückgegeben werden.

#### Annahmestelle nach BattV:

PCE Deutschland GmbH Im Langel 4 59872 Meschede

Zur Umsetzung der ElektroG (Rücknahme und Entsorgung von Elektro- und Elektronikaltgeräten) nehmen wir unsere Geräte zurück. Sie werden entweder bei uns wiederverwertet oder über ein Recyclingunternehmen nach gesetzlicher Vorgabe entsorgt.

# <span id="page-14-1"></span>**9 Kontakt**

Bei Fragen zu unserem Produktsortiment oder dem Messgerät kontaktieren Sie bitte die PCE Deutschland GmbH.

#### **Postalisch**:

PCE Deutschland GmbH Im Langel 4 59872 Meschede

#### **Telefonisch**:

Support: 02903 976 99 8901 Verkauf: 02903 976 99 8303

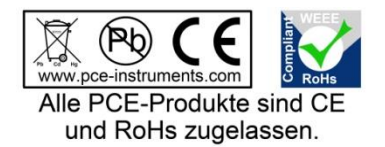

WEEE-Reg.-Nr.DE69278128